# <u>geratech</u><sup>®</sup>

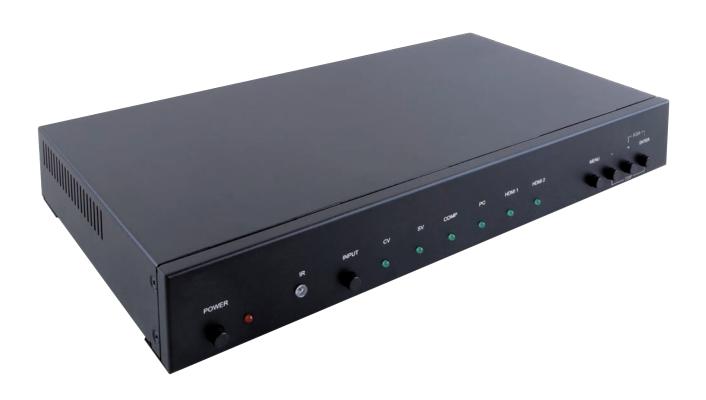

# EGE-SCA-HDVGCMP-HD

HDMI/PC/Component to HDMI up to 1080p/WUXGA Scaler

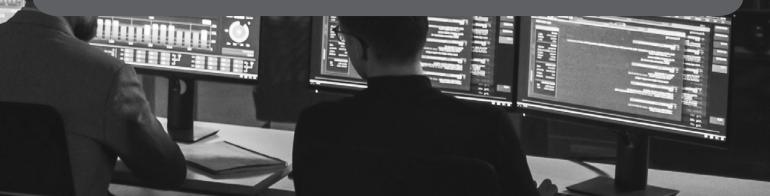

#### **DISCLAIMERS**

The information in this manual has been carefully checked and is believed to be accurate. Geratech assumes no responsibility for any infringements of patents or other rights of third parties which may result from its use.

Geratech assumes no responsibility for any inaccuracies that may be contained in this document. Geratech also makes no commitment to update or to keep current the information contained in this document.

Geratech reserves the right to make improvements to this document and/or product at any time and without notice.

#### **COPYRIGHT NOTICE**

No part of this document may be reproduced, transmitted, transcribed, stored in a retrieval system, or any of its part translated into any language or computer file, in any form or by any means—electronic, mechanical, magnetic, optical, chemical, manual, or otherwise—without express written permission and consent from Geratech.

© Copyright 2011 by Geratech.

All Rights Reserved.

Version 1.1 August 2011

#### TRADEMARK ACKNOWLEDGMENTS

All products or service names mentioned in this document may be trademarks of the companies with which they are associated.

#### SAFETY PRECAUTIONS

Please read all instructions before attempting to unpack, install or operate this equipment and before connecting the power supply.

Please keep the following in mind as you unpack and install this equipment:

- Always follow basic safety precautions to reduce the risk of fire, electrical shock and injury to persons.
- To prevent fire or shock hazard, do not expose the unit to rain, moisture or install this product near water.
- Never spill liquid of any kind on or into this product.
- Never push an object of any kind into this product through any openings or empty slots in the unit, as you may damage parts inside the unit.
- Do not attach the power supply cabling to building surfaces.
- Use only the supplied power supply unit (PSU). Do not use the PSU if it is damaged.
- Do not allow anything to rest on the power cabling or allow any weight to be placed upon it or any person walk on it.
- To protect the unit from overheating, do not block any vents or openings in the unit housing that provide ventilation and allow for sufficient space for air to circulate around the unit.

#### **REVISION HISTORY**

| VERSION NO. | DATE (DD/MM/YY) | SUMMARY OF CHANGE   |
|-------------|-----------------|---------------------|
| RDV1        | 02/04/14        | Preliminary Release |
| VS1         | 23/01/17        | Corrected diagrams  |

# **CONTENTS**

| 1. Introduction                     |    |
|-------------------------------------|----|
| 2. Applications                     |    |
| 3. Package Contents                 |    |
| 4. System Requirements              | 1  |
| 5. Features                         | 2  |
| 6. Operation Controls and Functions | 3  |
| 6.1 Front Panel                     | 3  |
| 6.2 Rear Panel                      | 4  |
| 6.3 Remote Control                  | 5  |
| 6.4 OSD Menu                        | 6  |
| 6.5 RS-232 Pin Assignment           | 8  |
| 6.6 RS-232 Commands                 | 8  |
| 7. Connection Diagram               | 11 |
| 8. Specifications                   | 12 |
| 8.1 Technical Specifications        | 12 |
| 8.2 Supported Input Resolutions     | 13 |
| 8.3 Supported Output Resolutions    | 13 |
| 9 Acronyms                          | 14 |

#### 1. INTRODUCTION

This unit is an advanced HDMI, VGA, Composite Video, S-Video, and Component Video switcher/scaler. This device can scale and switch input sources and display them to its HDMI and PC (VGA)/HD (Component Video) outputs simultaneously, with their associated audio signals, at a wide range of output resolutions up to 1080p or WUXGA (RB). Control is via the IR remote, RS-232, or via front-panel buttons and includes an on-screen menu (OSD) providing settings and system information.

#### 2. APPLICATIONS

- Digital and analog signal convergence
- Convert analog video/audio signals for use with digital displays
- Integrate multiple sources and signal types to a single display in a meeting room or conference hall environment

#### 3. PACKAGE CONTENTS

- 1×Multi-Format to HDMI Scaler
- 1×Remote Control (CR-143)
- 1×5V/3A DC Power Adaptor
- 1×15-pin D-sub to 3 RCA Adaptor Cable
- 1×Operation Manual

#### 4. SYSTEM REQUIREMENTS

Source equipment such as Blu-ray/DVD players, VGA or HDMI display and amplifier/active speakers with connection cables.

#### 5. FEATURES

- Supports HDMI, Composite Video, S-Video, and VGA/Component Video inputs
- Supports HDMI and PC/HD (with adaptor) outputs
- Supports analog stereo and optical digital inputs
- Supports optical digital output, analog stereo output, or embedding to HDMI output
- Supports conversion of multiple video formats and audio input to HDMI or PC/HD and analog stereo outputs
- Supports EDID and HDCP
- Supports 3D de-interlacing, noise reduction and 3D comb filter
- Supports frame rate conversion
- Supports RS-232, remote handset, and front panel control

#### 6. OPERATION CONTROLS AND FUNCTIONS

#### 6.1 Front Panel

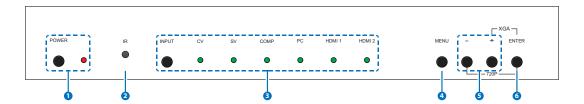

- 1 POWER Button & LED: Press this button to switch the device ON or to put the device into STANDBY mode. When the device is connected to an active power supply, the LED will illuminate and the device will switch ON automatically.
- 2 IR Receiver Window: Receives only the IR signal from the supplied remote control.
- 3 INPUT Button & LEDs: Press to repeatedly select the required input. An LED will illuminate to indicate the currently selected source.
- **4 MENU Button:** Press this button to enter into the on-screen menu (OSD).
- **5 Minus/Plus (-/+) Buttons:** Use these buttons to navigate down and up in the on-screen menu.
- 6 ENTER Button: Press this button to confirm the selection.

  Note: Pressing '-' (MINUS) and ENTER simultaneously will immediately switch the output resolution of the device to 720p60. Pressing '+' (PLUS) and ENTER simultaneously will immediately switch the output resolution of the device to XGA.

#### 6.2 Rear Panel

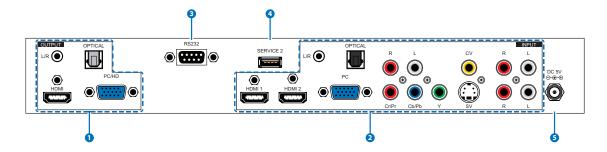

1 HDMI OUTPUT: Connect to an HDMI display or amplifier for video and/or audio output. PC/HD OUTPUT: Connect to a monitor/display for video output. For HD (Component) output, use the supplied D-sub 15-pin to 3 RCA adaptor cable for HD resolutions from 480p~1080p.

**L/R OUTPUT:** Connect to an amplifier or active speakers for audio output in stereo format.

**OPTICAL OUTPUT:** Connect to an amplifier or active speakers for audio output in digital format.

2 HDMI INPUT 1/2: Connect to an HDMI source such as Blu-ray/DVD player for both video and audio signal conversion.

**PC INPUT:** Connect to a PC/Laptop source for video signal input with a 15-pin D-sub cable.

**L/R INPUT:** Connect to source's L/R output with 3.5mm Mini-jack for audio signal conversion.

**OPTICAL INPUT:** Connect to a source's optical output for audio signal conversion.

**YCbCr/YPbPr & L/R INPUTS:** Connect to source equipment such as a DVD player for both video and audio signal conversion.

CV & L/R INPUTS: Connect to a composite video source such as video/DVD player for both video and audio signal conversion.

**SV & L/R INPUTS:** Connect to an S-Video source such as a video/DVD player for both video and audio signal conversion.

- **3 RS-232:** Connect to a PC/Laptop to use RS-232 commands to control the device.
- 4 SERVICE 2: Reserved for manufacturer use only.
- **5 DC 5V:** Plug the 5V DC power supply into the unit and connect the adaptor to an AC outlet.

#### **6.3 Remote Control**

- 1 POWER: Press this button to switch the device ON or to put the device into STANDBY mode.
- 2 INPUT: Press to repeatedly select the required input. An LED will illuminate to indicate the currently selected source.
- 3 CV/SV/COMP/PC/HDMI 1/HDMI 2: Press to directly select the required input.
- 4 MENU: Press this button to enter the on-screen menu.
- **5 EXIT:** Press this button to exit the menu or the current selection in the on-screen menu.
- **6 OK & △**/**▼**/**⋖**/**▶**: Press OK to confirm the selection or use the directional buttons to navigate the on-screen menus.
- **7 AUTO ADJUST:** Press the button to optimize the positioning of the picture (picture centering) on the screen.
- 8 RESET: Press this button to return the device to the factory default settings.

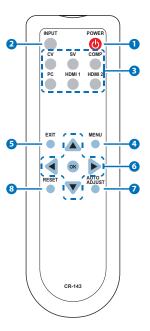

# 6.4 OSD Menu

| MAIN MENU       | 1ST LEVEL | 2ND LEVEL        |
|-----------------|-----------|------------------|
| DISPLAY OUTPUT  |           | 640×480@60       |
|                 |           | 800×600@60       |
|                 |           | 1024×768@60      |
|                 |           | 1280×768@60      |
|                 |           | 1360×768@60      |
|                 |           | 1280×720@60      |
|                 |           | 1280×800@60      |
|                 |           | 1280×1024@60     |
|                 |           | 1440×900@60      |
|                 |           | 1400×1050@60     |
|                 |           | 1680×1050@60     |
|                 |           | 1600×1200@60     |
|                 |           | 1920×1080@60     |
|                 |           | 1920×1200@60     |
|                 |           | 720×480P@60      |
|                 |           | 1280×720P@60     |
|                 |           | 1920×1080I@60    |
|                 |           | 1920×1080P@60    |
|                 |           | 720×576P@50      |
|                 |           | 1280×720P@50     |
|                 |           | 1920×1080I@50    |
|                 |           | 1920×1080P@50    |
|                 | SIZE      | OVER SCAN        |
|                 |           | FULL             |
|                 |           | BEST FIT         |
|                 |           | PAN SCAN         |
|                 |           | LETTER BOX       |
| DISPLAY (cont.) | SIZE      | UNDER 2          |
|                 |           | UNDER 1          |
|                 | MODE INFO | OFF              |
|                 |           | INFO             |
|                 |           | ON               |
|                 | PC        | AUTO SETUP       |
|                 |           | H_POSITION       |
|                 |           | V_POSITION       |
|                 |           | PHASE            |
|                 |           | CLOCK            |
|                 |           | WXGA/ <b>XGA</b> |
|                 |           | RESET            |

| MAIN MENU   | 1ST LEVEL     | 2ND LEVEL |  |
|-------------|---------------|-----------|--|
| COLOR       | COLOR         | R         |  |
|             |               | G         |  |
|             |               | В         |  |
|             |               | R OFFSET  |  |
|             |               | G OFFSET  |  |
|             |               | B OFFSET  |  |
|             | CONTRAST      | 0~60      |  |
|             | BRIGHTNESS    | 0~60      |  |
|             | HUE           | 0~60      |  |
|             | SATURATION    | 0~60      |  |
|             | SHARPNESS     | 0~30      |  |
|             | NR            | OFF       |  |
|             |               | LOW       |  |
|             |               | MIDDLE    |  |
|             |               | HIGH      |  |
| AUDIO       | VOLUME        | 0~100     |  |
|             | DELAY         | OFF       |  |
|             |               | 40 ms     |  |
|             |               | 110 ms    |  |
|             |               | 150 ms    |  |
|             | SOUND         | ON        |  |
|             |               | MUTE      |  |
|             | AUDIO SELECT  | ANALOG    |  |
|             |               | S/PDIF    |  |
| SETUP       | FACTORY RESET |           |  |
|             | KEY LOCK      | OFF       |  |
|             |               | ON        |  |
|             | POWER SAVE    | OFF       |  |
|             |               | ON        |  |
| INFORMATION | INPUT         |           |  |
|             | OUTPUT        |           |  |
|             | REVISION      |           |  |

Note: Default settings are marked in Bold.

(1)SIZE: This function is only supported on VIDEO input.

(2)PC: This function is only supported on PC input.

(3)AUDIO SELECT: This function is suported on CV, SV, YPbPr, and VGA inputs.

# 6.5 RS-232 Pin Assignment

| SCALER         |     |  |  |
|----------------|-----|--|--|
| PIN Assignment |     |  |  |
| 1              | NC  |  |  |
| 2              | Tx  |  |  |
| 3              | Rx  |  |  |
| 4              | NC  |  |  |
| 5              | GND |  |  |
| 6              | NC  |  |  |
| 7              | NC  |  |  |
| 8              | NC  |  |  |
| 9              | NC  |  |  |

|   | REMOTE CONTROL |     |  |  |
|---|----------------|-----|--|--|
|   | PIN Assignme   |     |  |  |
|   | 1              | NC  |  |  |
|   | 2              | Rx  |  |  |
|   | 3              | Tx  |  |  |
|   | 4              | NC  |  |  |
| ' | 5              | GND |  |  |
|   | 6              | NC  |  |  |
|   | 7              | NC  |  |  |
|   | 8              | NC  |  |  |
|   | 9              | NC  |  |  |

Baud Rate: 9600bps

Data Bits: 8 Parity: None Flow Control: None

Stop Bits: 1

#### 6.6 RS-232 Commands

| COMMAND       | DESCRIPTION                                                    |              |  |
|---------------|----------------------------------------------------------------|--------------|--|
| S SOURCE 0~6  | 0=SDI                                                          | 4=VIDEO      |  |
|               | 1=HDMI1                                                        | 5=S-VIDEO    |  |
|               | 2=HDMI2                                                        | 6=PC         |  |
|               | 3=YPbPr                                                        |              |  |
| R SOURCE      | Reports the numerical equivalent for SOURCE setting (as above) |              |  |
| S OUTPUT 1~25 | 1=640×480                                                      | 12=1600×1200 |  |
|               | 2=800×600                                                      | 13=1920×1080 |  |
|               | 3=1024×768                                                     | 16=1920×1200 |  |
|               | 4=1280×768                                                     | 17=480p      |  |
|               | 5=1360×768                                                     | 18=720p@60   |  |
|               | 6=1280×720                                                     | 19=1080p@60  |  |
|               | 7=1280×800                                                     | 20=1080i@60  |  |
|               | 8=1280×1024                                                    | 22=576p      |  |
|               | 9=1440×900                                                     | 23=720p@50   |  |
|               | 10=1400×1050                                                   | 24=1080p@50  |  |
|               | 11=1680×1050                                                   | 25=1080i@50  |  |
| R OUTPUT      | Reports the numerical equivalent for OUTPUT                    |              |  |
|               | setting (as above)                                             |              |  |

| COMMAND            | DESCRIPTION                                                        |                                   |  |
|--------------------|--------------------------------------------------------------------|-----------------------------------|--|
| S SIZE 0~6         | 0=OVERSCAN                                                         | 4=LETTER BOX                      |  |
|                    | 1=FULL                                                             | 5=UNDER 2                         |  |
|                    | 2=BEST FIT                                                         | 6=UNDER 1                         |  |
|                    | 3=PAN SCAN                                                         |                                   |  |
| R SIZE             | Reports the numerical e                                            | equivalent for SIZE               |  |
|                    | setting (as above)                                                 |                                   |  |
| S CONTRAST 0~60    | Setups the numerical ed                                            | uivalent for CONTRAST             |  |
| R CONTRAST         | Reports the numerical e                                            | equivalent for                    |  |
| S BRIGHTNESS 0~60  | Setups the numerical ed<br>BRIGHTNESS setting (a                   |                                   |  |
| R BRIGHTNESS       | Reports the numerical e                                            |                                   |  |
|                    | BRIGHTNESS setting                                                 |                                   |  |
| S HUE 0~60         | Setups the numerical equivalent for HUE setting (as left)          |                                   |  |
| R HUE              | Reports the numerical equivalent for HUE setting                   |                                   |  |
| S SATURATION 0~60  | Setups the numerical equivalent for SATURATION setting (as left)   |                                   |  |
| R SATURATION       | Reports the numerical equivalent for SATURATION setting            |                                   |  |
| S SHARPNESS 0~30   | Setups the numerical equivalent for SHARPNESS setting (as left)    |                                   |  |
| R SHARPNESS        | Reports the numerical equivalent for SHARPNESS setting             |                                   |  |
| S NR 0~3           | 0=OFF                                                              | 2=MIDDLE                          |  |
|                    | 1=LOW                                                              | 3=HIGH                            |  |
| R NR               | Reports the numerical e                                            | equivalent for the NOISE s above) |  |
| S AUDIO DELAY 0~3  | 0=OFF                                                              | 2=110ms                           |  |
|                    | 1=40ms 3=150ms                                                     |                                   |  |
| R AUDIO DELAY      | Reports the numeric equivalent for AUDIO DELAY setting (as above)  |                                   |  |
| S AUDIO MUTE 0/1   | 0=ON 1=MUTE                                                        |                                   |  |
| R AUDIO MUTE       | Reports the numeric equivalent for AUDIO MUTE setting (as above)   |                                   |  |
| S AUDIO SELECT 0/1 | 0=ANALOG 1=SPDIF                                                   |                                   |  |
| R AUDIO SELECT     | Reports the numeric equivalent for AUDIO SELECT setting (as above) |                                   |  |
| S KEY LOCK 0/1     | 0=ENABLE 1=DISABLE                                                 |                                   |  |
| R KEY LOCK         | Reports the numeric equivalent for KEY LOCK setting (as above)     |                                   |  |
| FW                 | Checks the FIRMWARE version                                        |                                   |  |

| COMMAND     | DESCRIPTION                                                 |  |  |
|-------------|-------------------------------------------------------------|--|--|
| S RESET 1   | Setups the numerical equivalent for RESET setting (as left) |  |  |
| S POWER 0/1 | 0=OFF 1=ON                                                  |  |  |
| R POWER     | Reports the numeric equivalent for POWER setting (as above) |  |  |

Note: RS-232 commands will be not executed unless followed with a carriage return and LF. Commands are case-insensitive.

- Audio Delay is only supported on Analog Stereo output.
- When the HDMI input is encoded with HDCP, no image will be output from the PC/HD output.
- Only LPCM 2 channel digital audio is supported, please ensure that the source audio is set to LPCM 2 channel audio in order to avoid unnecessary audio noise.

# 7. CONNECTION DIAGRAM

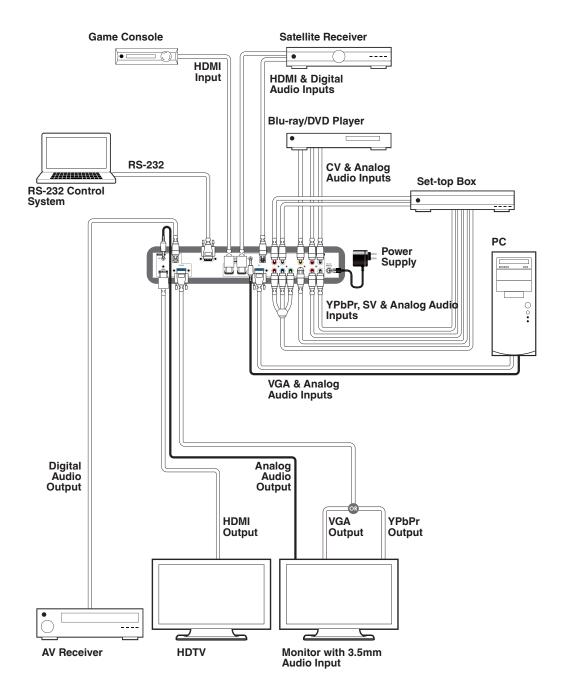

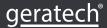

# 8. SPECIFICATIONS

# **8.1 Technical Specifications**

| Video Bandwidth       | 340 MHz/10.2 Gbps                        |  |
|-----------------------|------------------------------------------|--|
| Input Ports           | 2×HDMI, 1×VGA, 1×Component Video,        |  |
|                       | 1×Composite Video, 1×S-Video, 1×TOSLINk  |  |
|                       | (S/PDIF), 6×RCA (Analog Stereo), 1×3.5mm |  |
|                       | (Analog Stereo)                          |  |
| Output Ports          | 1×HDMI, 1×VGA, 1×TOSLINK (S/PDIF),       |  |
|                       | 1×3.5mm (Analog Stereo)                  |  |
| Control Port          | 1×RS-232                                 |  |
| Service Ports         | 1×3.5mm, 1×USB                           |  |
| Power Supply          | 5V/3A DC (US/EU standards, CE/FCC/UL     |  |
|                       | certified)                               |  |
| Dimensions            | 320mm (W)×182mm (D)×44mm (H)             |  |
|                       | [Case Only]                              |  |
|                       | 320mm (W)×202mm (D)×49mm (H)             |  |
|                       | [All Inclusive]                          |  |
| Weight                | 1,600g                                   |  |
| Chassis Material      | Metal                                    |  |
| Color                 | Black                                    |  |
| Operating Temperature | 0°C - 40°C/32°F - 104°F                  |  |
| Storage Temperature   | -20°C - 60°C/-4°F - 140°F                |  |
| Relative Humidity     | 20 - 90% RH (No-condensing)              |  |
| Power Consumption     | 6.27W                                    |  |

# **8.2 Supported Input Resolutions**

| Resolution (Hz)   | CV/SV | COMP | PC | HDMI     |
|-------------------|-------|------|----|----------|
| NTSC/PAL          | ✓     |      |    |          |
| 480i/576i         |       | ✓    |    | ✓        |
| 480p/576p         |       | ✓    |    | ✓        |
| 720p@50/60        |       | ✓    |    | ✓        |
| 1080i@50/60       |       | ✓    |    | ✓        |
| 1080p@50/60       |       | ✓    |    | <b>✓</b> |
| VGA@60/72/75      |       |      | ✓  | ✓        |
| SVGA@56/60/72/75  |       |      | ✓  | ✓        |
| XGA@60/70/75      |       |      | ✓  | ✓        |
| SXGA@60/75        |       |      | ✓  | ✓        |
| UXGA@60           |       |      | ✓  | ✓        |
| 1280×800@60       |       |      | ✓  | ✓        |
| 1680×1050@60 (RB) |       |      | ✓  | ✓        |
| 1920×1080@60      |       |      | ✓  | ✓        |

# **8.3 Supported Output Resolutions**

| Resolution (Hz) | PC | HD | HDMI |
|-----------------|----|----|------|
| 480p/576p       |    | ✓  | ✓    |
| 720p@50/60      |    | ✓  | ✓    |
| 1080i@50/60     |    | ✓  | ✓    |
| 1080p@50/60     |    | ✓  | ✓    |
| VGA@60          | •  | /  | ✓    |
| SVGA@60         | •  |    | ✓    |
| XGA@60          | •  | /  | ✓    |
| SXGA@60         | ✓  |    | ✓    |
| UXGA@60         | ✓  |    | ✓    |
| 1280×768@60     | ✓  |    | ✓    |
| 1280×800@60     | ✓  |    | ✓    |
| 1360×768@60     | •  | /  | ✓    |
| 1400×1050@60    | ✓  |    | ✓    |
| 1440×900@60     | ✓  |    | ✓    |
| 1680×1050@60    | ✓  |    | ✓    |
| 1920×1200@60    | ·  | /  | ✓    |

# 9. ACRONYMS

| ACRONYM | COMPLETE TERM                             |  |  |  |
|---------|-------------------------------------------|--|--|--|
| COMP    | Component Video                           |  |  |  |
| CV      | Composite Video                           |  |  |  |
| DVI     | Digital Visual Interface                  |  |  |  |
| EDID    | Extended Display Identification Data      |  |  |  |
| HDCP    | High-Bandwidth Digital Content Protection |  |  |  |
| HDMI    | High-Definition Multimedia Interface      |  |  |  |
| IR      | Infrared                                  |  |  |  |
| NR      | Noise Reduction                           |  |  |  |
| NTSC    | National Television System Committee      |  |  |  |
| OSD     | On-screen Display (Menu)                  |  |  |  |
| PAL     | Phase Alternating Line                    |  |  |  |
| RGB     | Red Green Blue                            |  |  |  |
| SV      | S-Video                                   |  |  |  |
| USB     | Universal Serial Bus                      |  |  |  |
| UXGA    | Ultra Extended Graphics Array             |  |  |  |
| VGA     | Video Graphics Array                      |  |  |  |
| XGA     | Extended Graphics Array                   |  |  |  |
| WUXGA   | Wide Ultra Extended Graphics Array        |  |  |  |

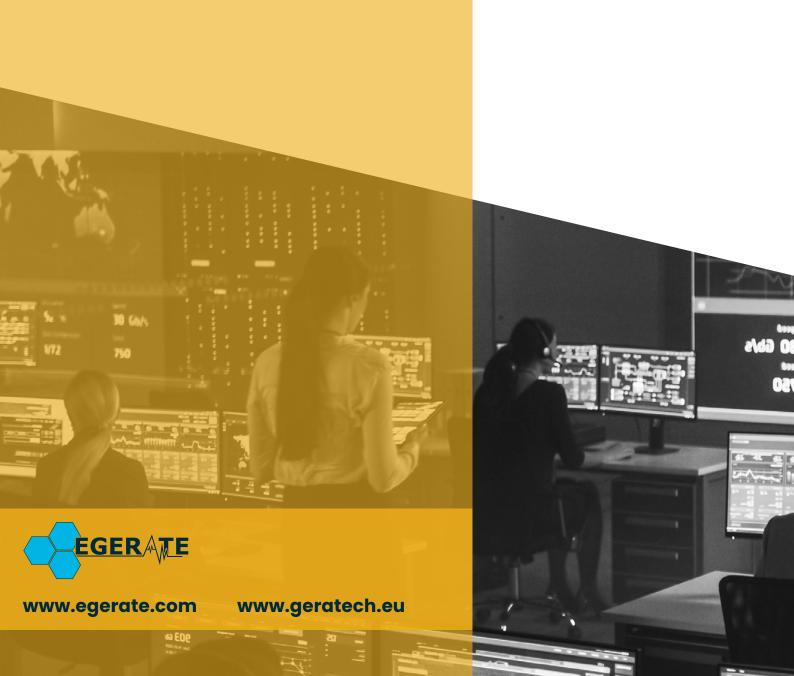